## Physician Hot Sheet *All Regions* 2/24/15

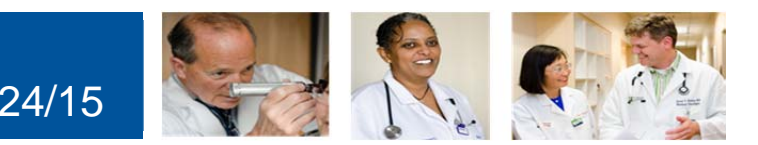

### **How to Utilize Quality Tab-"General"**

**What:** 1) The queries that address core measures will be consolidated into a distinct **\*Quality Tab\* on the**  Progress notes and Discharge Instructions.

2) New MRSA Positive query has been added to the **\*Quality Tab\***, for **California Only.**

**Why:** To improve the documentation of Quality Measures

\*NOTE: The Quality Directors from each region have been the key stakeholders directly involved in providing the information.

#### **Quality Measures**

- Required section that needs to be addressed daily.
- **Select the Quality Measure associated with the patient.**
- If the patient does not have any Quality Measures related diagnosis, you can use "Reviewed" to bypass the required field.

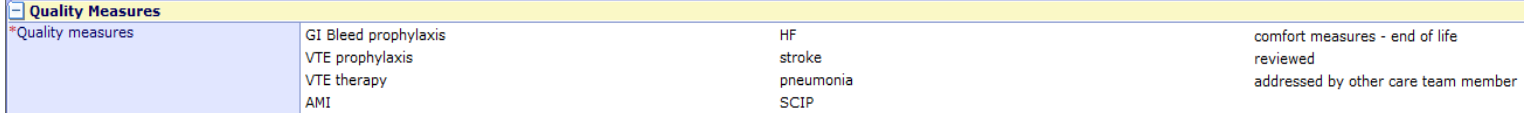

### **Reason Cont. Inpt Stay, Central Lines Present, Urinary Catheter Present:**

attending physician

Must be addressed daily, if it pertains to the patient's care.

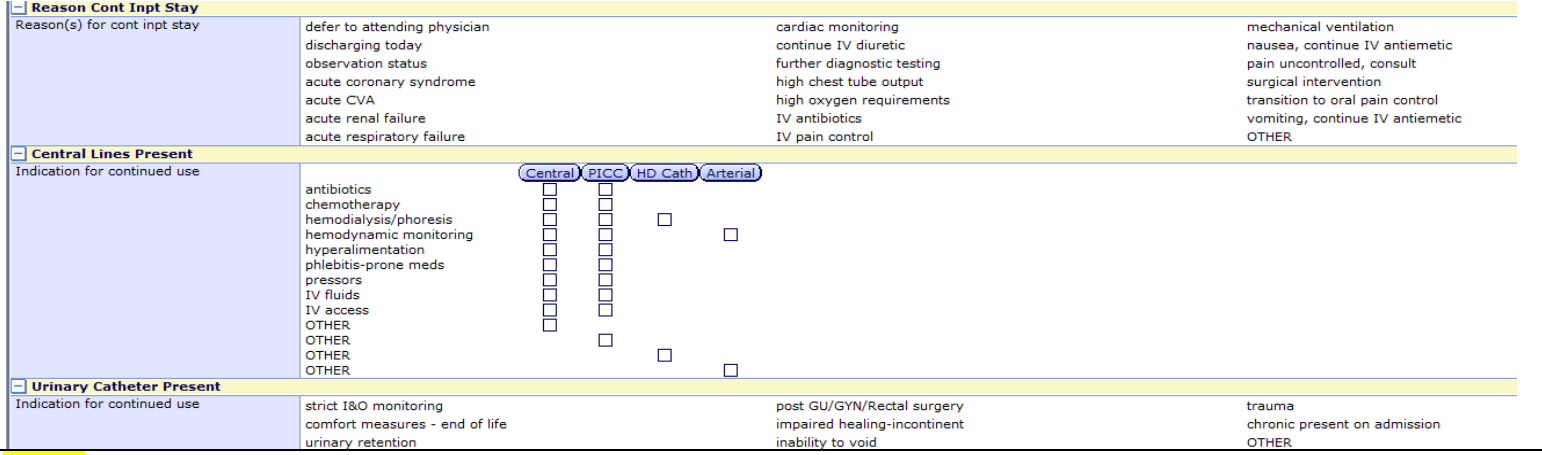

\*Note: The sections below needs to be addressed only once, it will recall the information to the next note but the provider is *responsible to update the information if any changes occur during the patient's stay.*

#### **MRSA**

#### Positive query has been added for **California Only**.

#### $\left\| - \right|$  MRSA Positive - CALIFORNIA ONLY

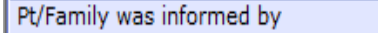

#### **GI Bleed Prophylaxis Patients:**

### Scroll down to the *GI Bleed Prophylaxis* section and select the appropriate metric associated to the patient.

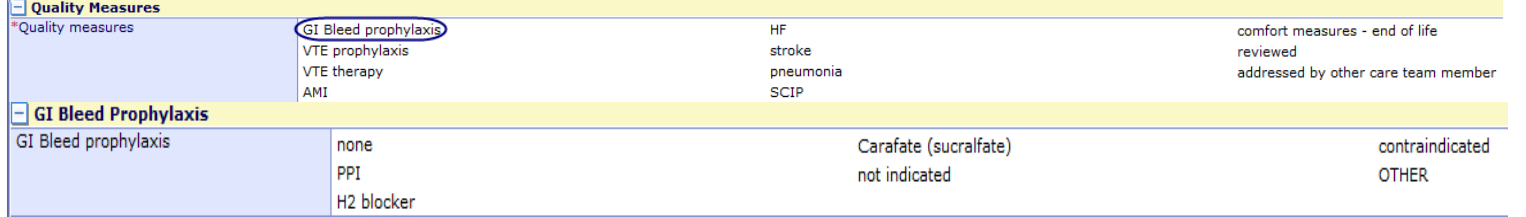

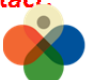

**ATA DRIVEN STRATEGY MEDITECH STANDARDIZATION** T UTILITY COMPUTING

**OTHER** 

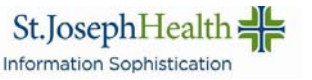

#### **VTE Prophylaxis Patients:**

### If the patient has a contraindication, scroll down to the *VTE Prophylaxis* section and document the appropriate contraindication associated to the patient.

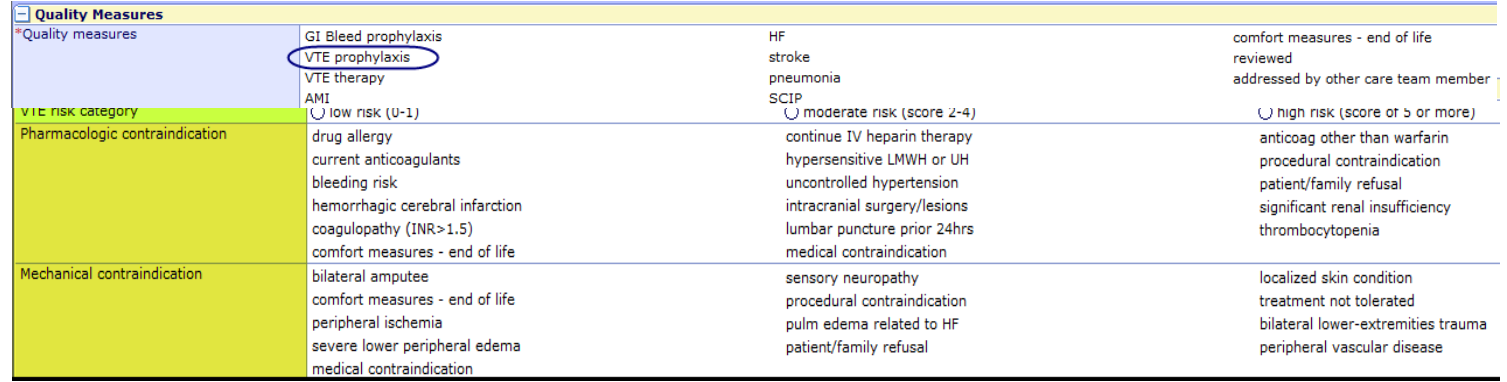

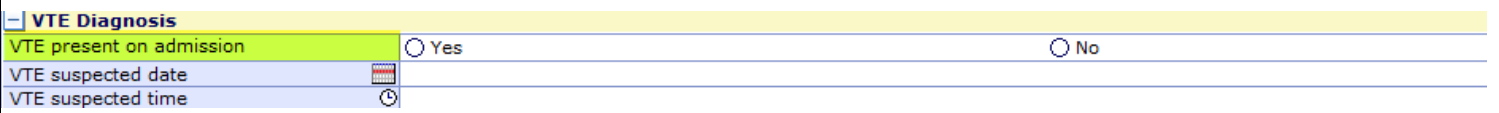

#### \*Note: The areas highlighted in yellow are information that is pre filled on the note from the VTE Risk Assessment order. See *order below, highlighted areas are pulled into the note:*

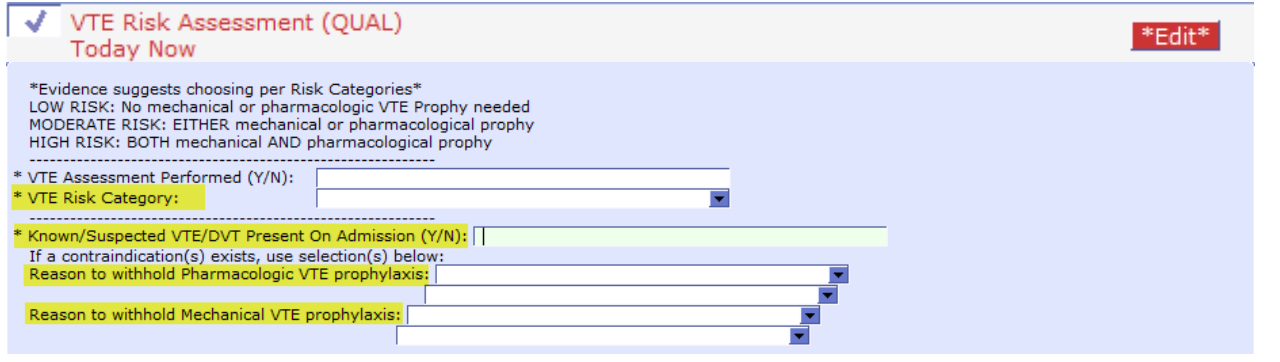

#### **VTE Therapy Patients:**

 If the patient has a contraindication, scroll down to the *VTE Tx Contraindications* section and document the appropriate contraindication associated to the patient.

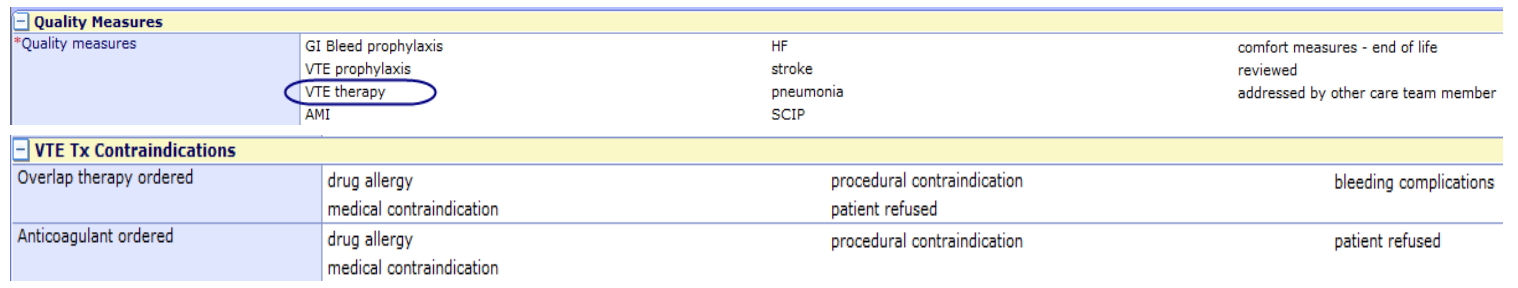

 **CONTACT INFORMATION: For Quality Questions, Please contact: Greg Mercado: 714‐446‐5151 Paulette Fletcher‐Ext: 3609**

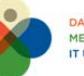

**DATA DRIVEN STRATEGY** MEDITECH STANDARDIZATI IT UTILITY COMPUTING

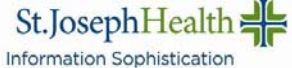

**Melanie Rubio: 714‐446‐5162**

#### **AMI Patients:**

#### Scroll down to the *AMI LV Assessment & AMI Tx Contraindications* section and select the appropriate metric associated to the patient.

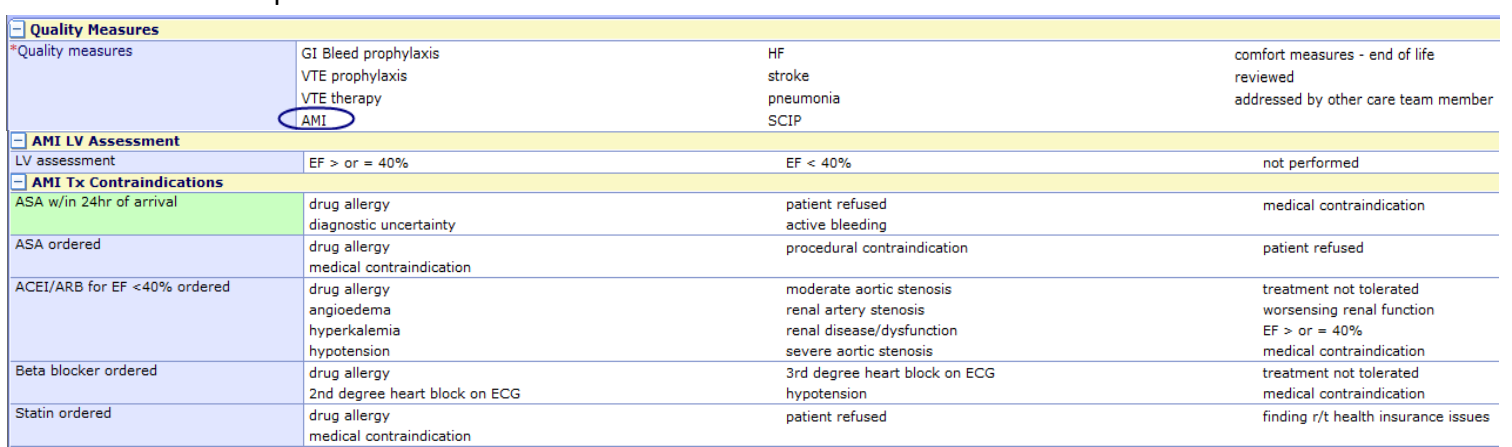

#### **HF Patients:**

#### Scroll down to the *HF LV Assessment & HF Tx Contraindications* section and select the appropriate metric associated to the patient.

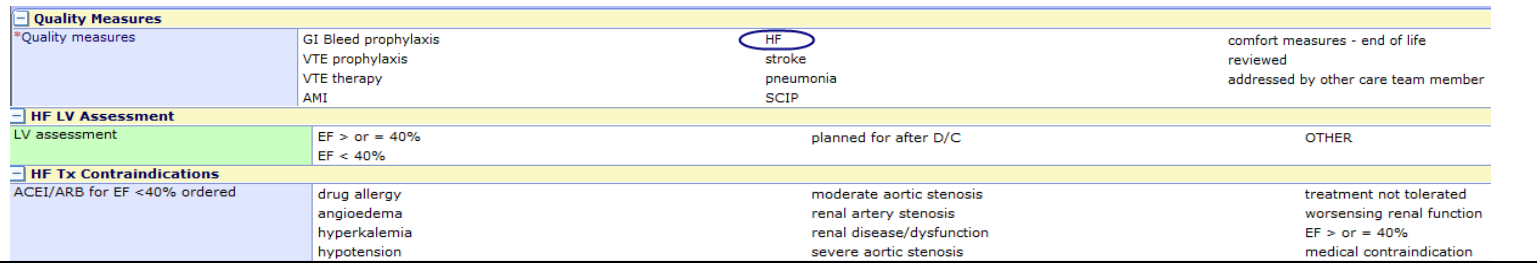

#### **Stroke Patients:**

If the patient has a contraindication, scroll down to the *Stroke Tx Contraindications* section and document the

#### appropriate contraindication associated to the patient.

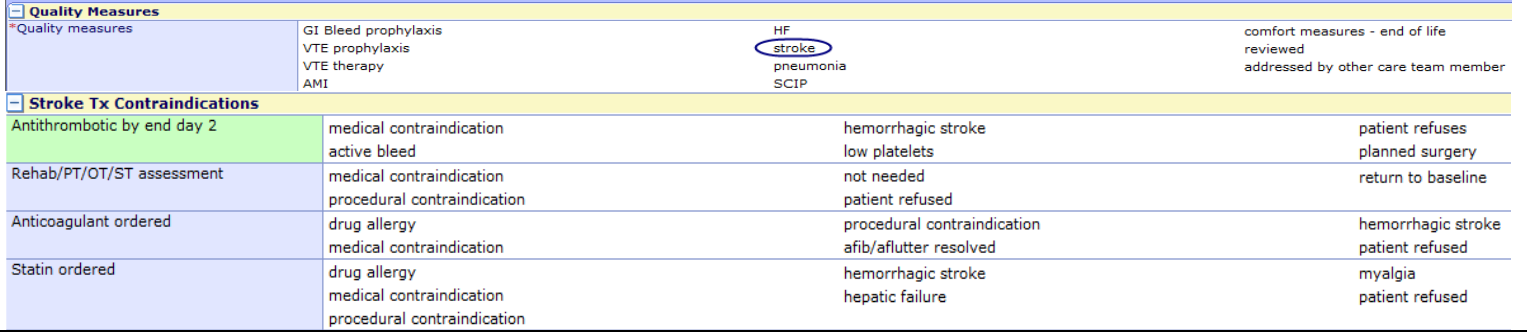

#### **Pneumonia Patients:**

#### **Scroll down to the** *Pneumonia* section and select the appropriate metric associated to the patient.

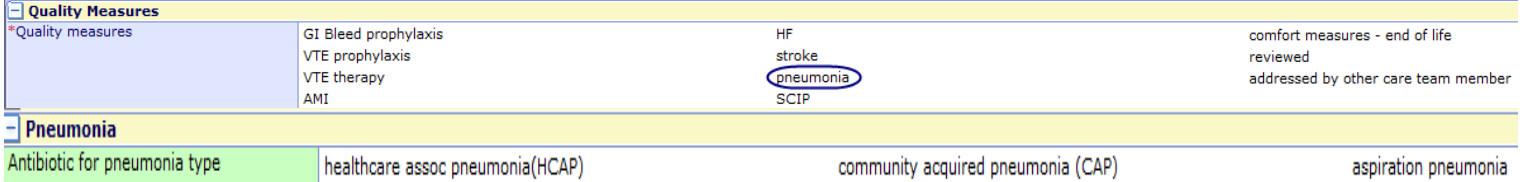

**Melanie Rubio: 714‐446‐5162**

 **CONTACT INFORMATION: For Quality Questions, Please contact: Greg Mercado: 714‐446‐5151 Paulette Fletcher‐Ext: 3609**

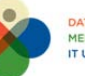

**ATA DRIVEN STRATEGY** MEDITECH STANDARDIZATI IT UTILITY COMPUTING

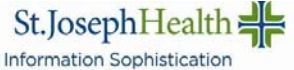

#### **SCIP (Surgical Care Improvement Project) Patients:**

#### If the patient has a contraindication, scroll down to the *SCIP Indications/Contraind* section and document the appropriate contraindication associated to the patient.

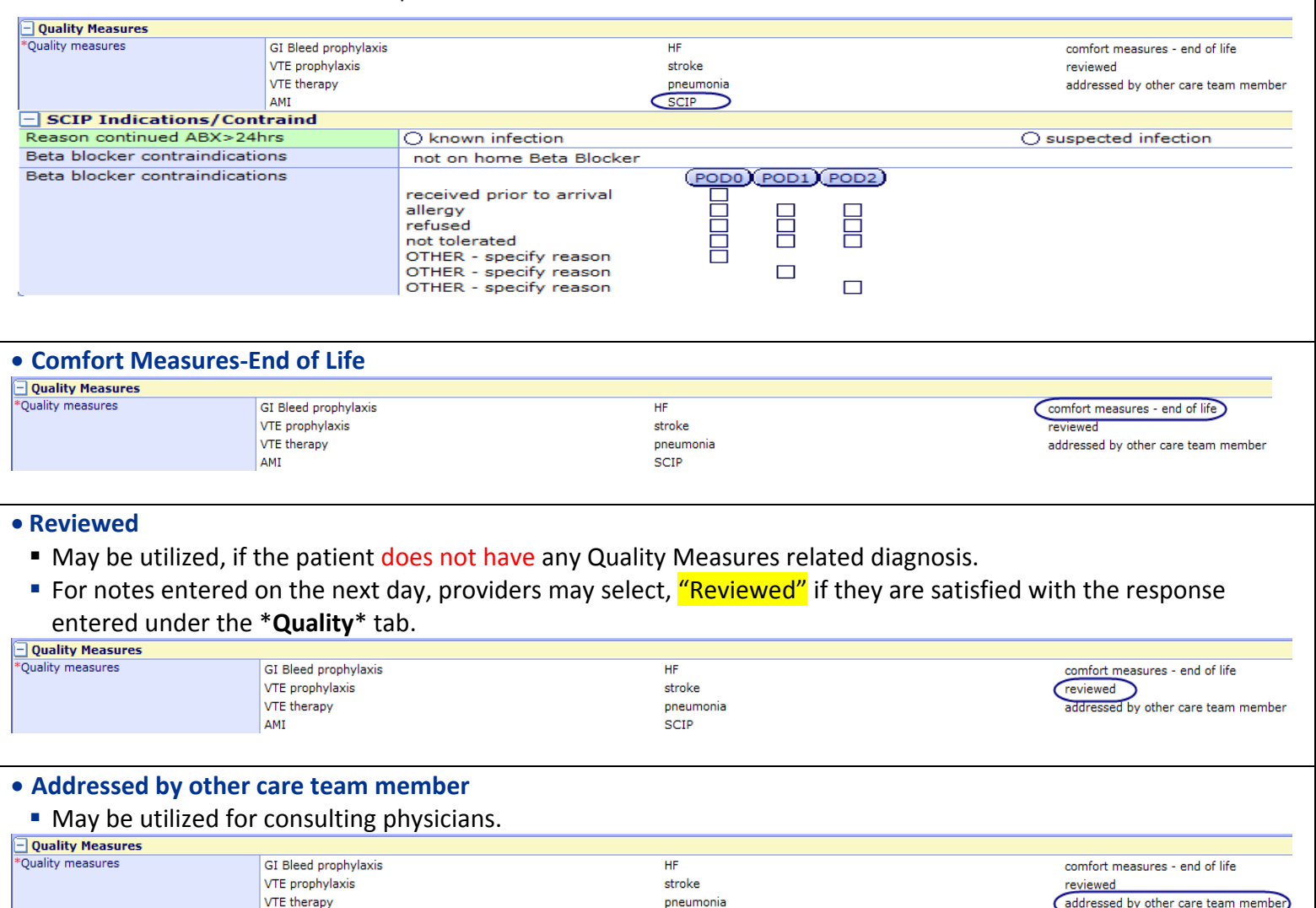

\*Note: It is important to remember that when you make a change to a Core Measure or Quality query, that it will appear across all subsequent notes for that patient. Thus it is important to review the query responses each day before you sign your note.

SCIP

AMI

 **CONTACT INFORMATION: For Quality Questions, Please contact: Greg Mercado: 714‐446‐5151 Paulette Fletcher‐Ext: 3609**

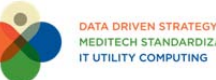

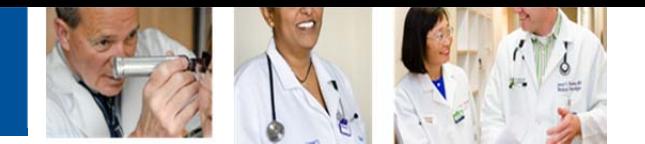

# **How to sign documents with \*required fields**

# **WHAT: Step by step Instructions to sign documents with required fields.**

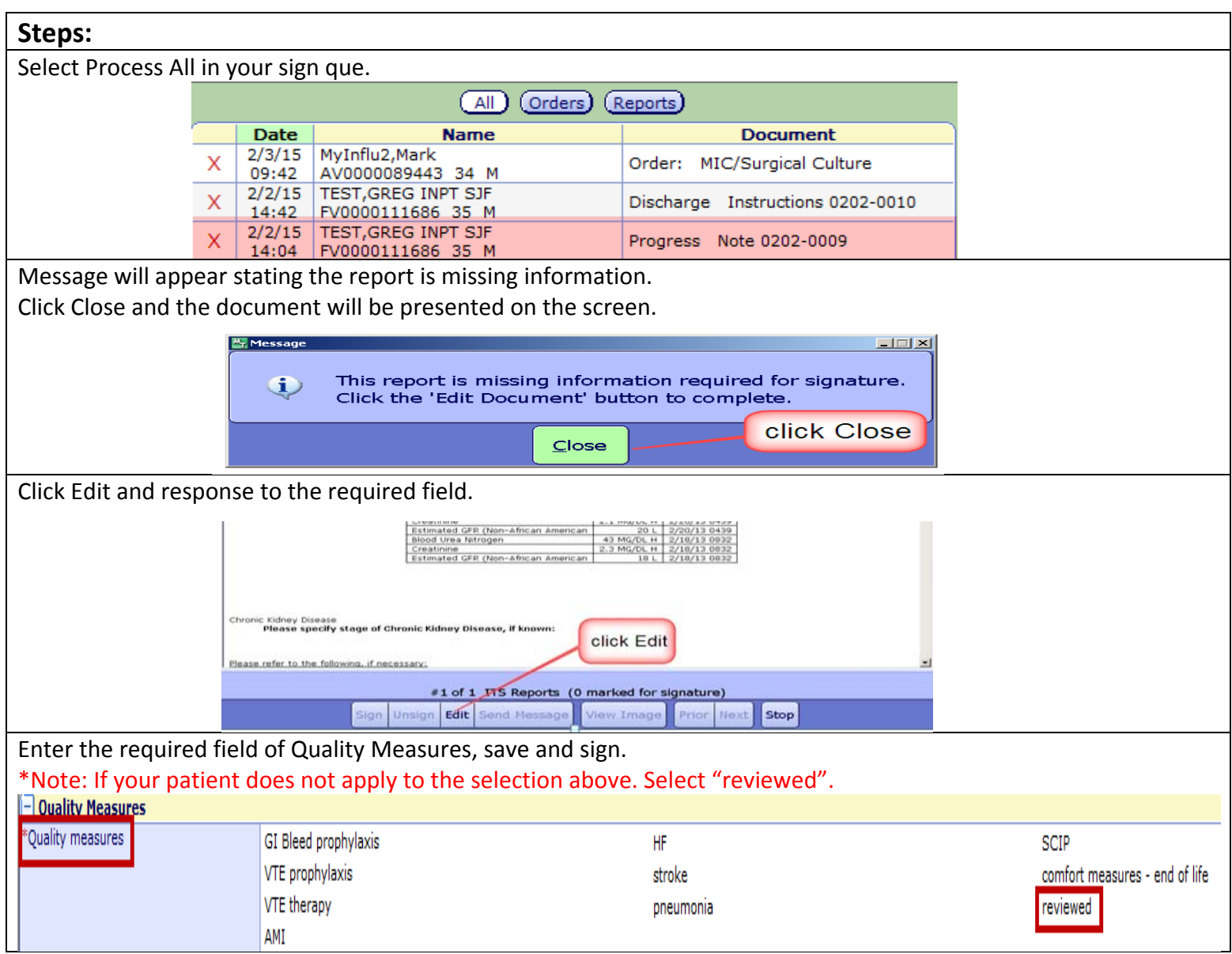

#### **CONTACT INFORMATION:**

**Greg Mercado**: 714‐446‐5151 **Melanie Rubio:** 714‐446‐5162

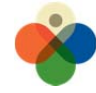

IT UTILITY COMPUTING

DATA DRIVEN STRATEGY<br>MEDITECH STANDARDIZATION St.JosephHealth = CovenantHealth Information Sophistication Information Sophistication